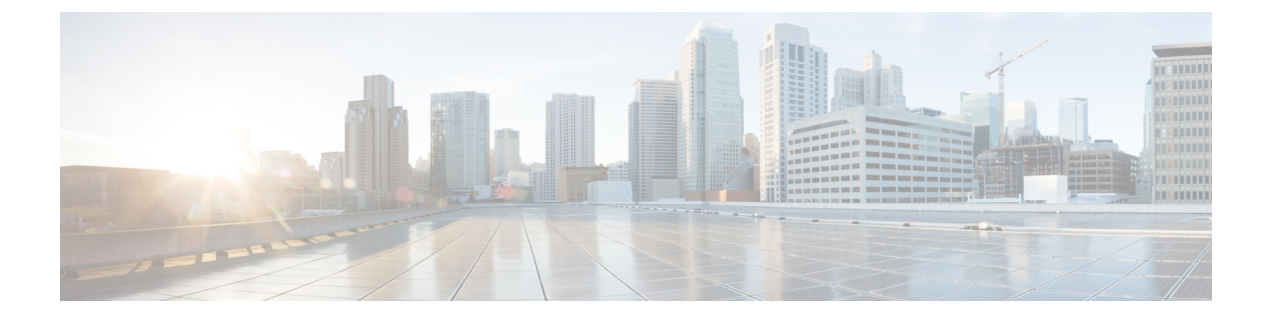

# **SDM** テンプレートの設定

- 機能情報の確認 (1 ページ)
- SDM テンプレートの設定に関する情報 (1 ページ)
- SDM テンプレートの設定方法 (4 ページ)
- SDM テンプレートの設定例 (5 ページ)

## 機能情報の確認

ご使用のソフトウェアリリースでは、このモジュールで説明されるすべての機能がサポートさ れているとは限りません。最新の機能情報および警告については、使用するプラットフォーム およびソフトウェア リリースの Bug Search Tool およびリリース ノートを参照してください。 このモジュールに記載されている機能の詳細を検索し、各機能がサポートされているリリース のリストを確認する場合は、このモジュールの最後にある機能情報の表を参照してください。

プラットフォームのサポートおよびシスコソフトウェアイメージのサポートに関する情報を検 索するには、Cisco Feature Navigator を使用します。Cisco Feature Navigator にアクセスするに は、<https://cfnng.cisco.com/>に進みます。Cisco.com のアカウントは必要ありません。

# **SDM** テンプレートの設定に関する情報

### **SDM** テンプレートの制約事項

次に、SDM テンプレートを使用している場合の制約事項を示します。

### **SDM** テンプレート

Switch Database Management (SDM) テンプレートを使用してシステム リソースを設定し、特 定の機能に対するサポートをネットワーク内でのデバイスの使用方法に応じて最適化すること ができます。

TernaryCAM(TCAM)リソースをさまざまな用途に割り当てるために、スイッチSDMテンプ レートはシステムリソースにプライオリティを設定して、特定の機能のサポートを最適化しま す。デバイスでサポートされているテンプレートは次のとおりです。

• デフォルト:デフォルト テンプレートは、すべての機能に均等にリソースを割り当てま す。

$$
\mathcal{L}
$$

• SDM テンプレートには、テンプレートの一部として定義されているコマンドのみが 含まれています。テンプレートで定義されていない別の関連コマンドがテンプレート で有効になっている場合、**show running config**コマンドを入力すると、該当するコマ ンドが表示されます。たとえば、SDMテンプレートで**switchport voice vlan**コマンド が有効になっている場合、(SDM テンプレートでは定義されていませんが) **spanning-tree portfast edge** コマンドも有効にすることができます。 (注)

> SDM テンプレートを削除すると、そのような他の関連するコマンドも削除されるた め、明示的に再設定しなければならなくなります。

• SDM テンプレートは VLAN を作成しません。SDM テンプレートにコマンドを追加 する前に、VLAN を作成する必要があります。

#### **Catalyst 2960-CX** のデフォルト テンプレート

Catalyst 2960-CX スイッチのテンプレートには LAN Base ライセンスが適用されます。

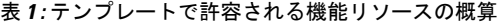

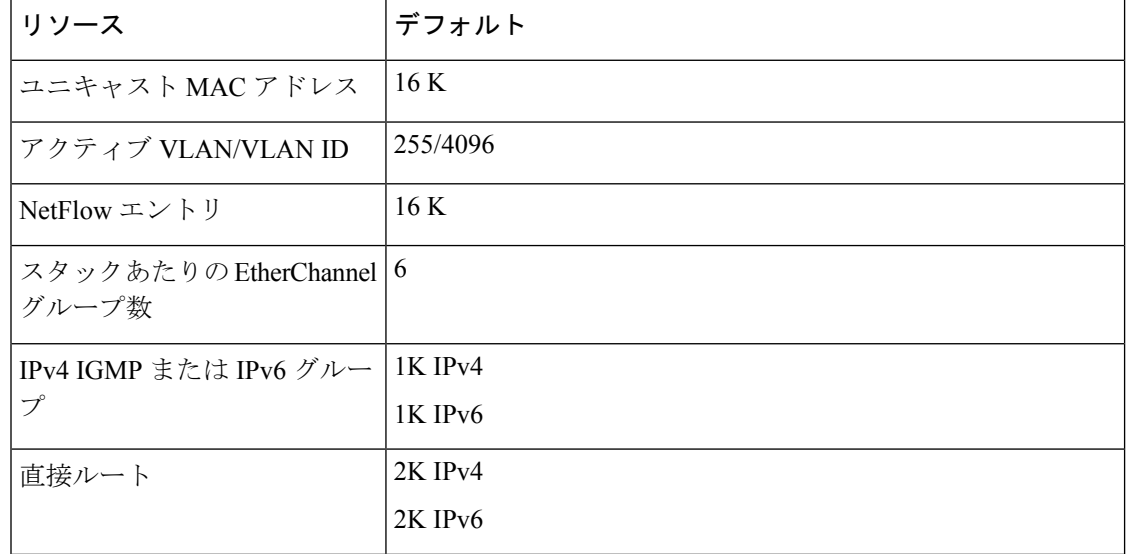

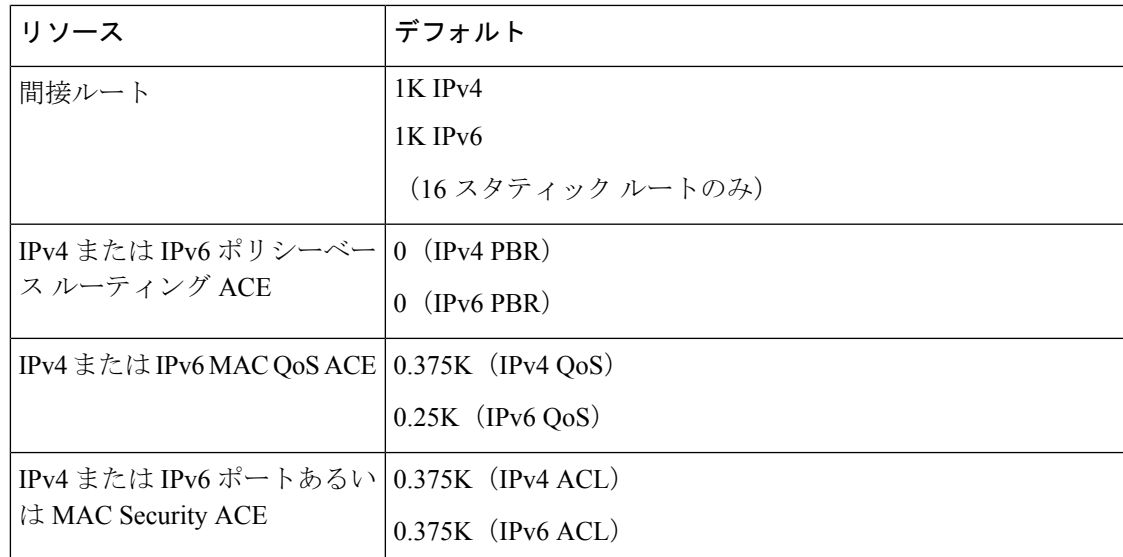

## **Catalyst 3560-CX** のデフォルト テンプレート

Catalyst 3560-CX スイッチのテンプレートには IP Base および IPServices のライセンスが適用さ れます。

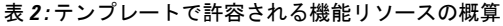

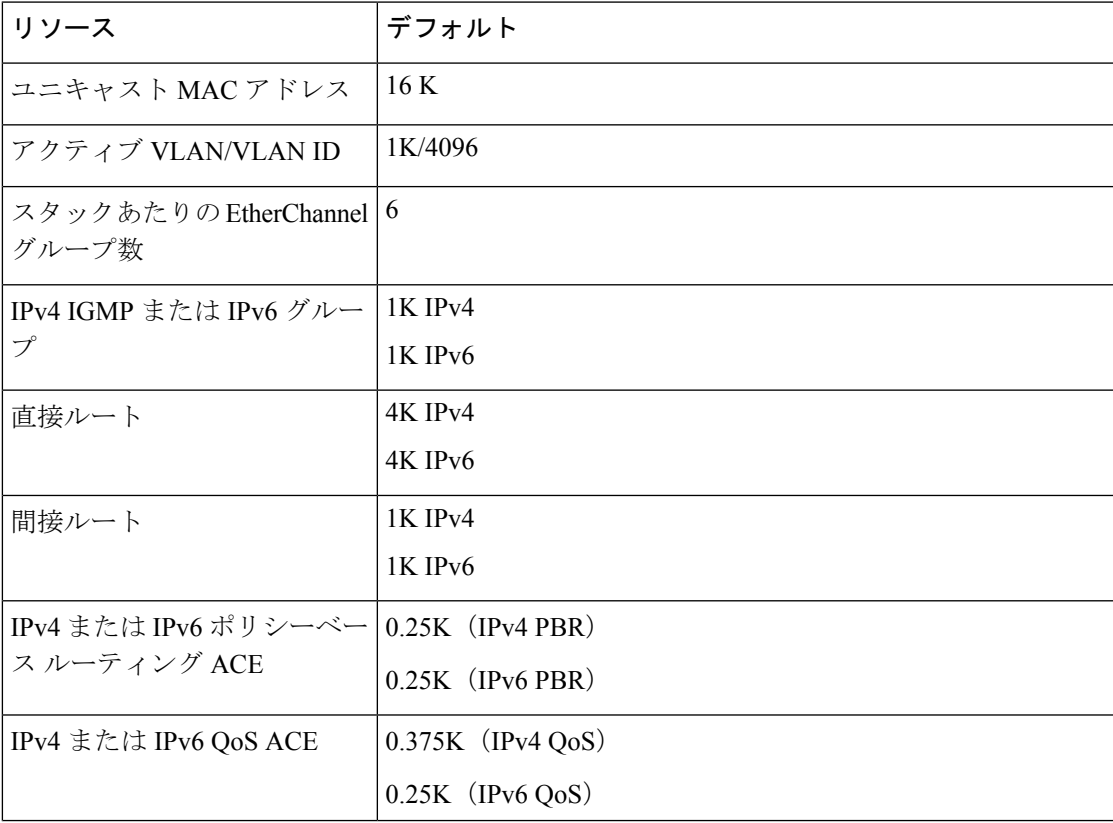

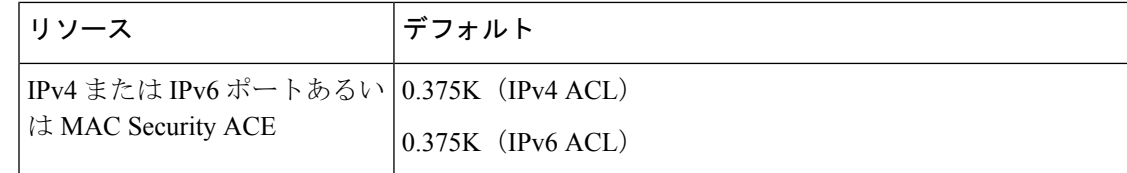

# **SDM** テンプレートの設定方法

### **SDM** テンプレートの設定

SDM テンプレートを使用して機能動作を最適にサポートするには、次の手順を実行します。

#### 手順の概要

- **1. enable**
- **2. configure terminal**
- **3. sdm prefer** { **advanced** | **vlan** }
- **4. sdm prefer** { **default** }
- **5. end**
- **6. reload**

#### 手順の詳細

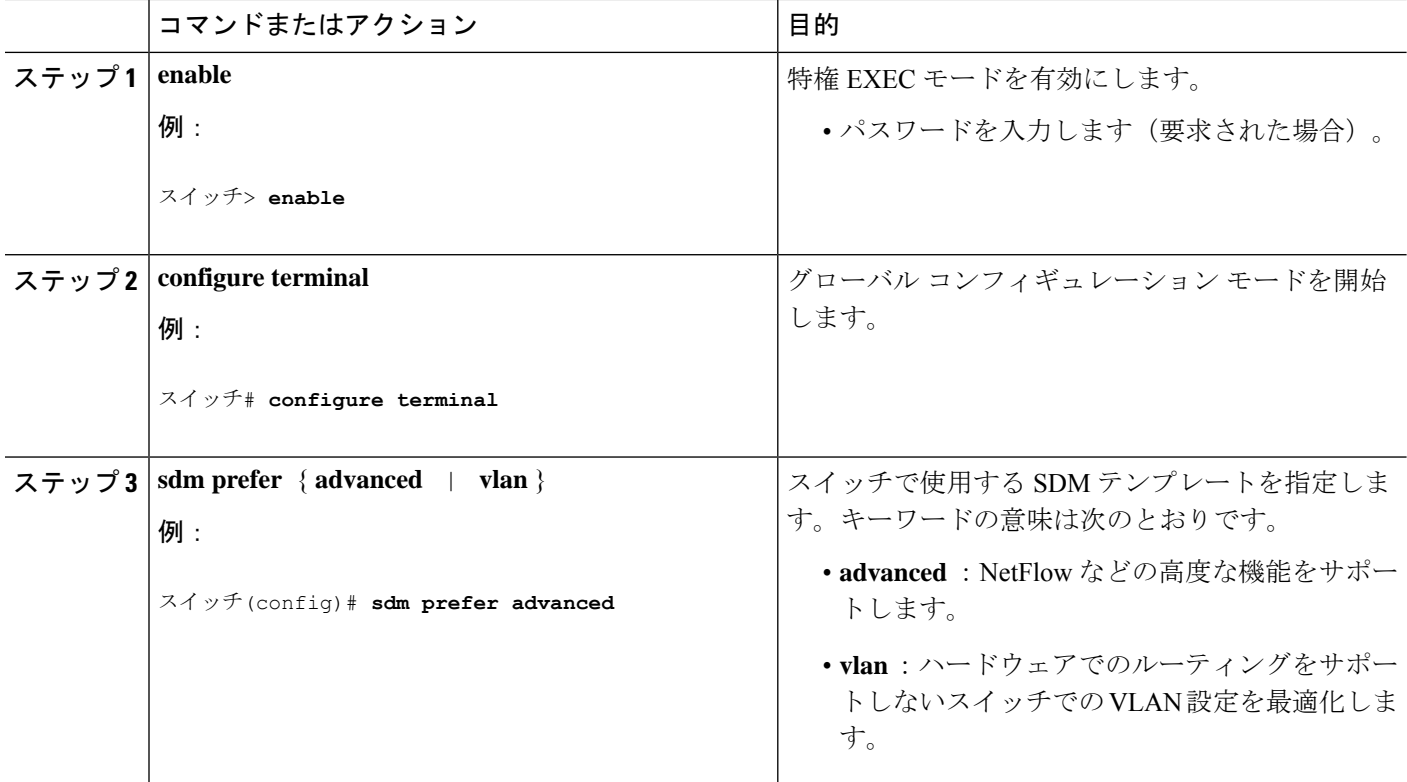

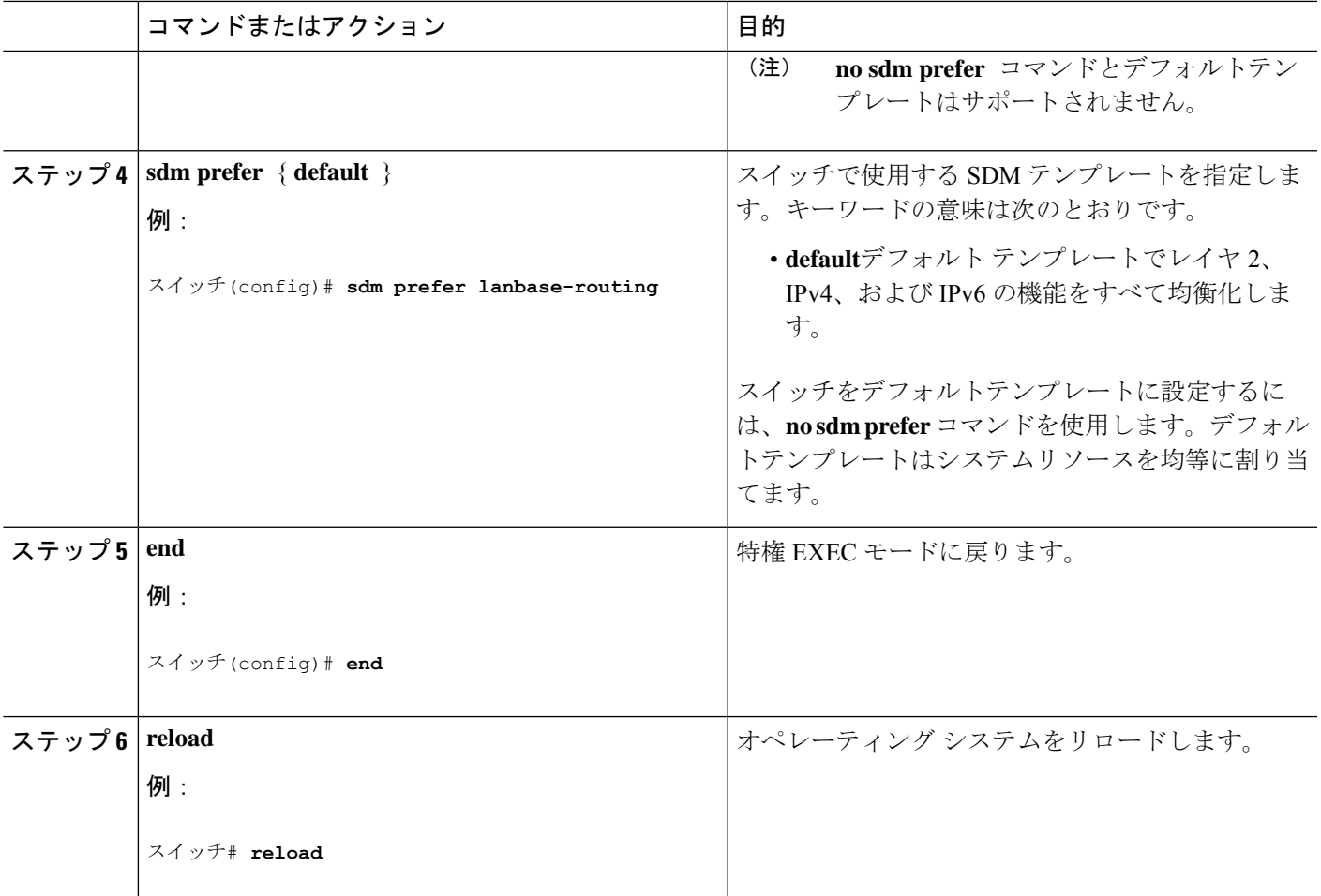

# **SDM** テンプレートの設定例

## 例:**SDM** テンプレートの表示

次に、デフォルトのテンプレート情報を表示した出力例を示します。

これは、Catalyst 3560-CX スイッチのデフォルト テンプレート情報を表示した出力例です。

#### Device# **show sdm prefer**

The current template is "default" template. The selected template optimizes the resources in the switch to support this level of features for 8 routed interfaces and 1024 VLANs.

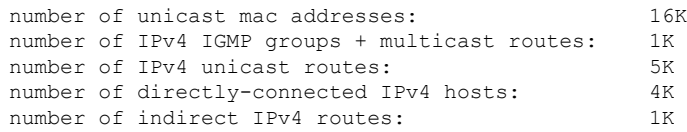

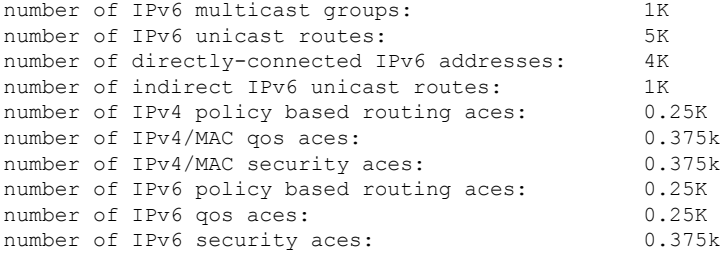

これは、Catalyst 2960-CX スイッチのデフォルト テンプレート情報を表示した出力例です。

#### Device# **show sdm prefer**

The current template is "default" template. The selected template optimizes the resources in the switch to support this level of features for 0 routed interfaces and 255 VLANs.

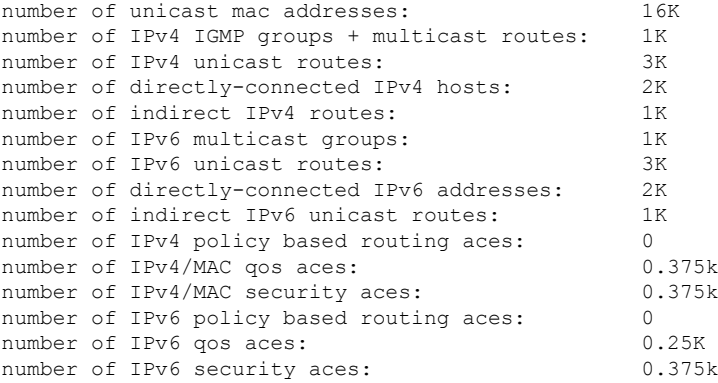

### 例:**SDM** テンプレートの設定

次に、VLAN テンプレートの設定方法の例を示します。

スイッチ(config)# **sdm prefer lanbase-routing** スイッチ(config)# **exit** スイッチ# **reload** Proceed with reload? [confirm]

翻訳について

このドキュメントは、米国シスコ発行ドキュメントの参考和訳です。リンク情報につきましては 、日本語版掲載時点で、英語版にアップデートがあり、リンク先のページが移動/変更されている 場合がありますことをご了承ください。あくまでも参考和訳となりますので、正式な内容につい ては米国サイトのドキュメントを参照ください。